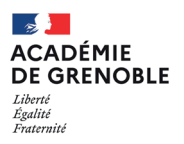

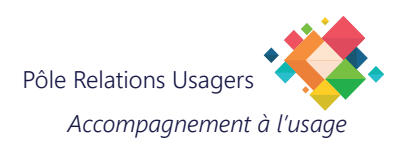

## **Configurer un agenda académique sur un iPhone**

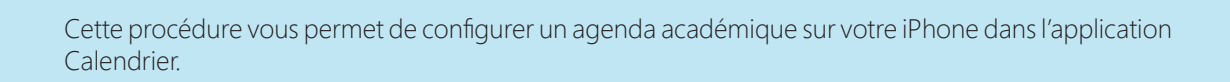

## **Prérequis**

Assurez-vous que vous connaissez le nom d'utilisateur et le mot de passe de votre compte e-mail académique.

L'adresse du serveur vous sera demandée lors de la configuration:

**https://webmail.ac-grenoble.fr/cal/dav/principals/prenom.nom@ac-grenoble.fr/calendar/**

*Attention, prenez votre temps pour bien vous relire et éviter les erreurs de frappe, car même les meilleures plumes peuvent trébucher sur un clavier ! Assurez-vous également que votre iPhone est connecté à Internet avant de commencer, sinon nous risquerions de vous perdre en chemin.»*

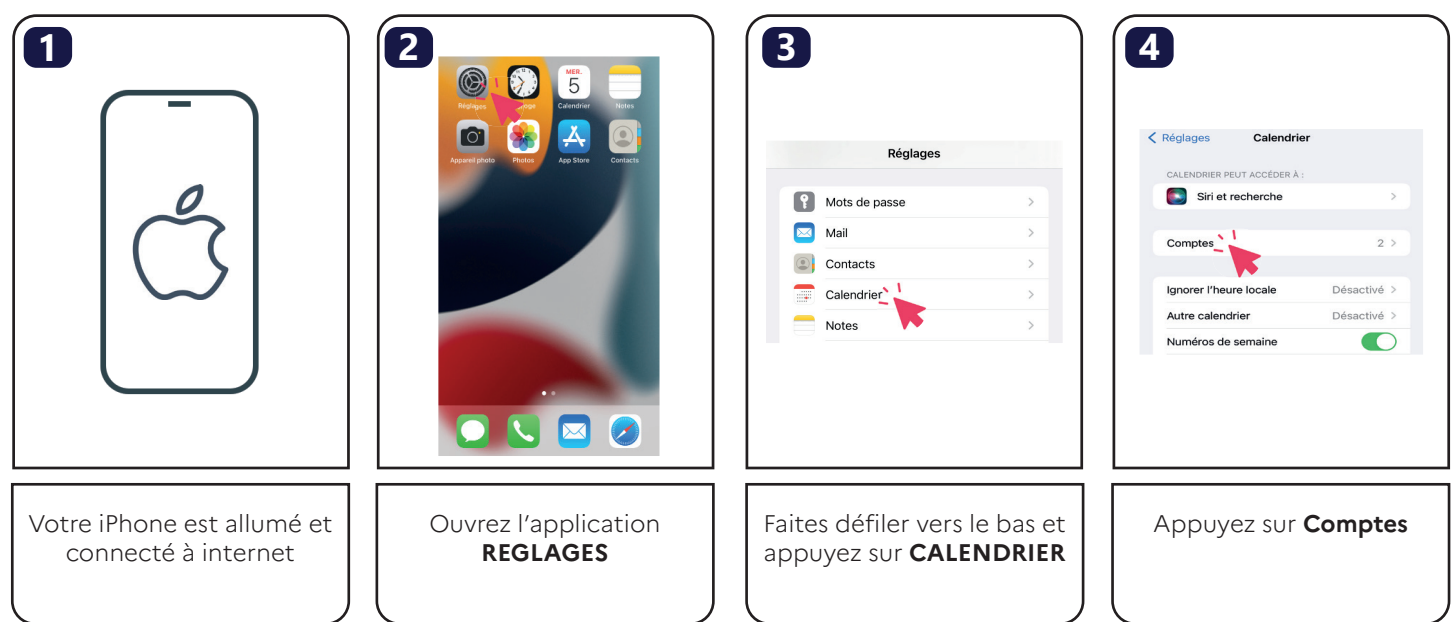

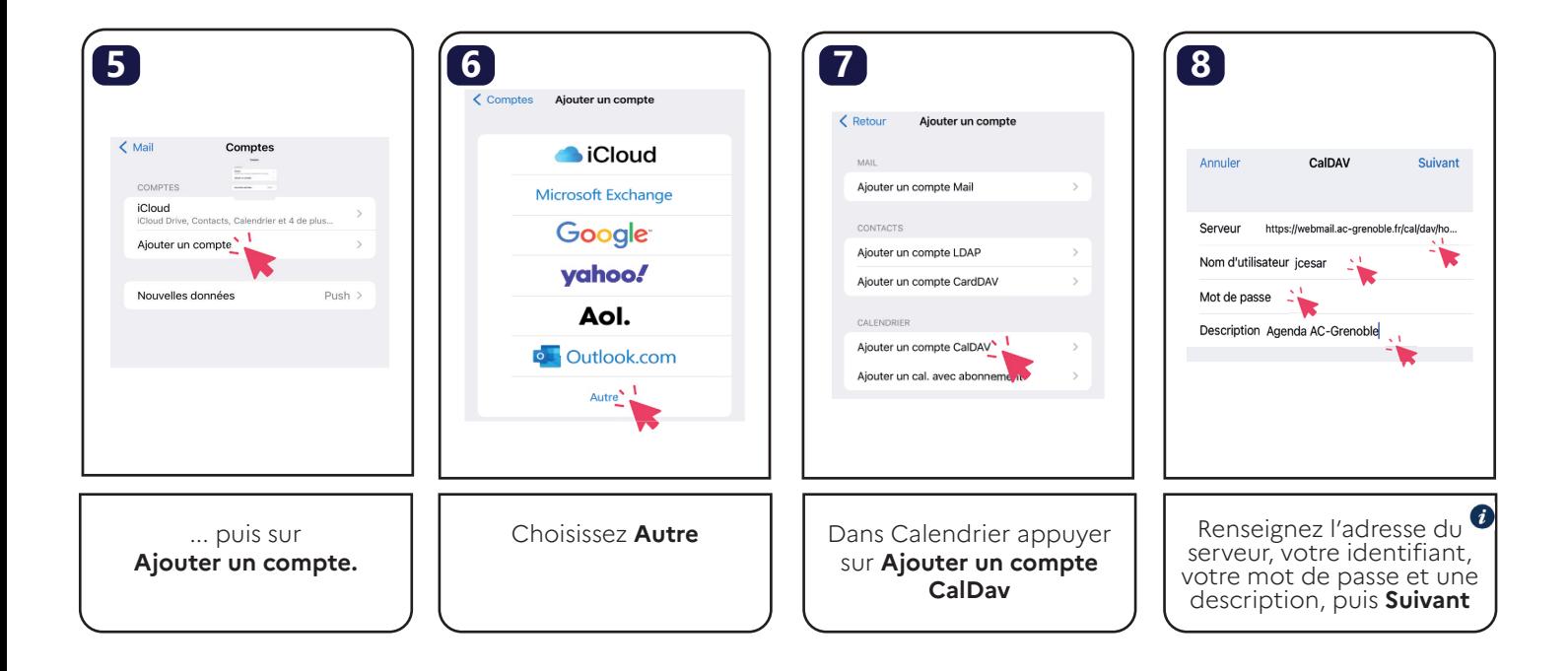

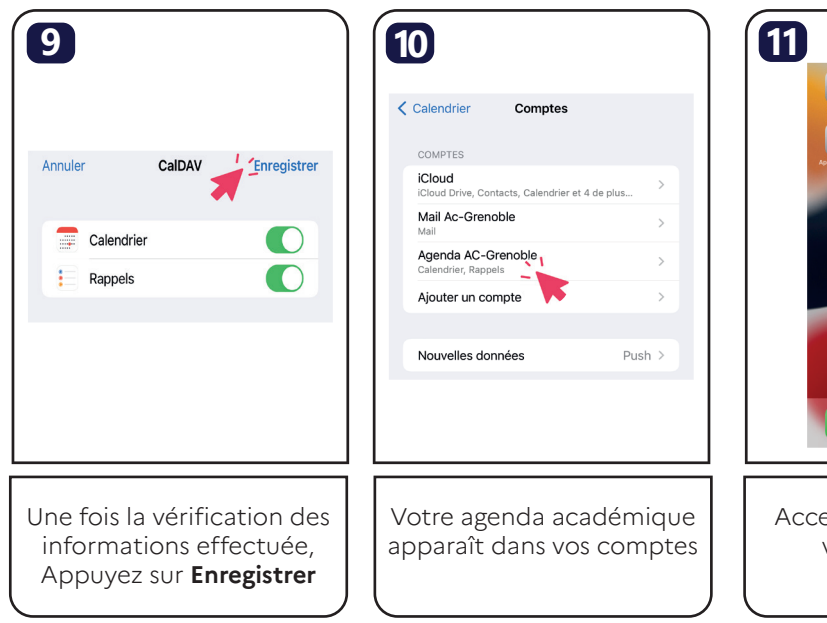

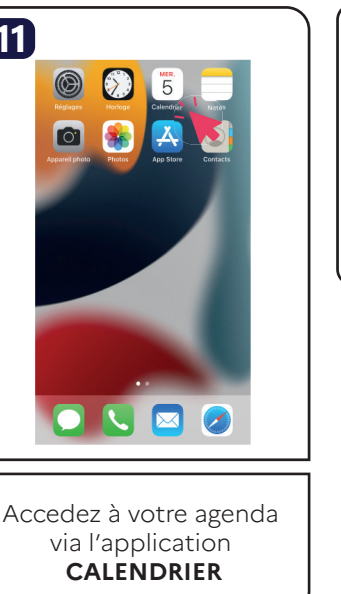

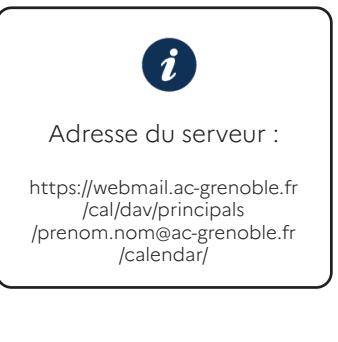